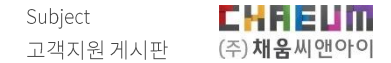

### 채움씨앤아이 고객지원 게시판

**https://cs.librarygo.kr/login**

COPYRIGHT© 2020 ALL RIGHTS RESERVED.

### INDEX

1. 회원가입

2. 로그인

3. 상담문의

4. 상담알림

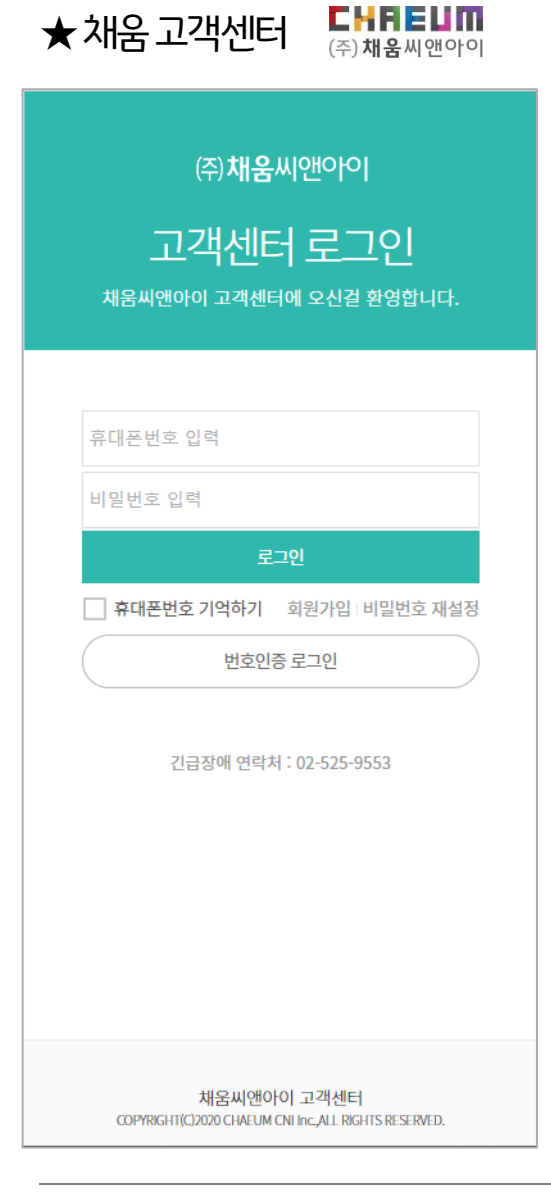

• K∙LAS 자료관리시스템과의연계

- 접수내역관리
- 지역별 장애 발생 시 알림 발송
- 완료시 알림발송으로 빠른 확인
- PC/모바일에서 사용가능한 반응형 웹

# 1. 회원가임

#### <mark>드 - - - - - - - - - - - - - -</mark><br>(주)채웅씨앤아이 회원가입

**P4** 

### 휴대폰 번호를 통해 회원가입을 진행할 수 있으며, 가입 된 번호로 상담 알람을 받을 수 있습니다.

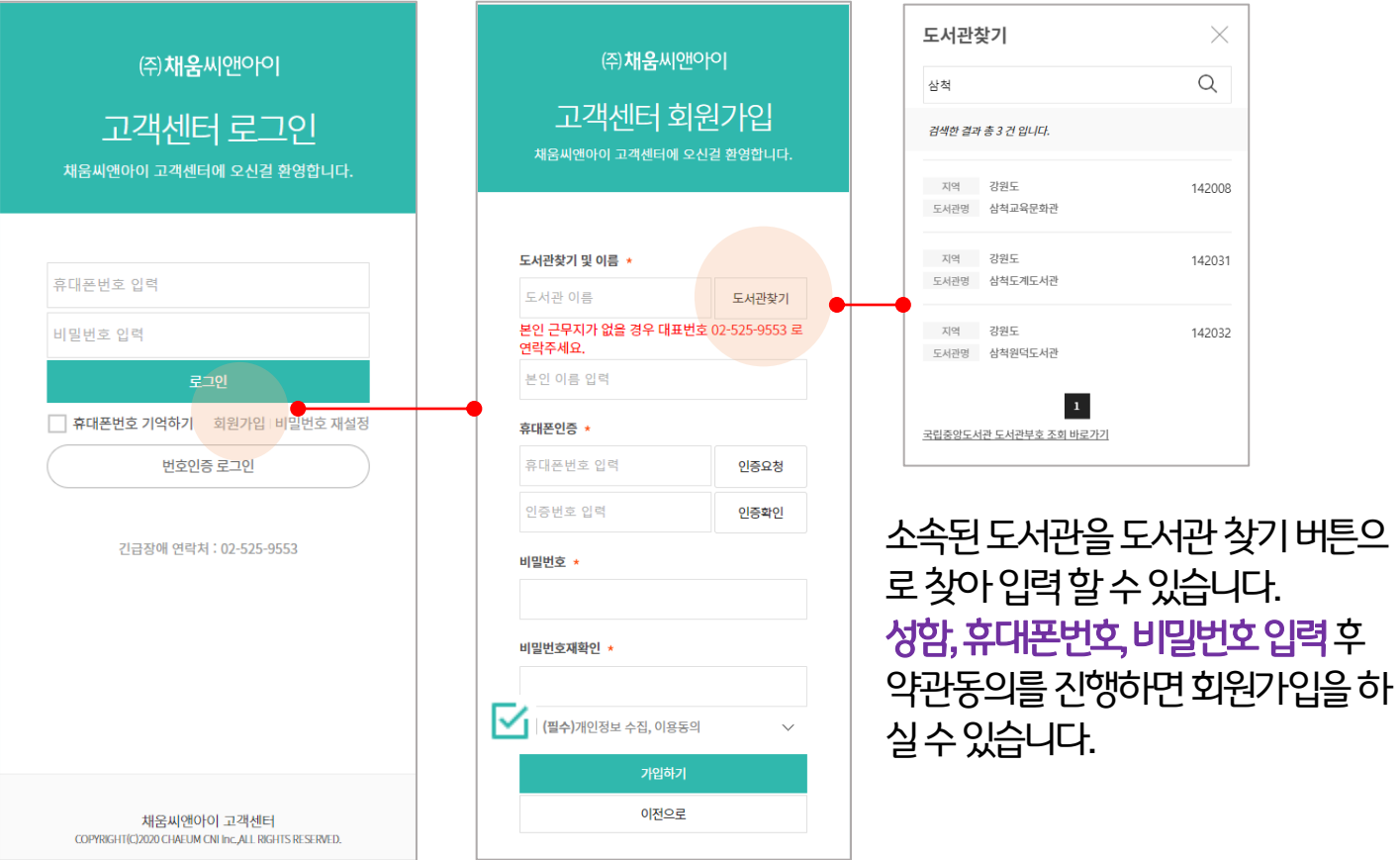

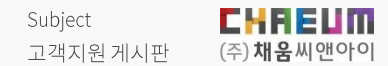

## 2. 로그인

COPYRIGHT© 2020 ALL RIGHTS RESERVED.

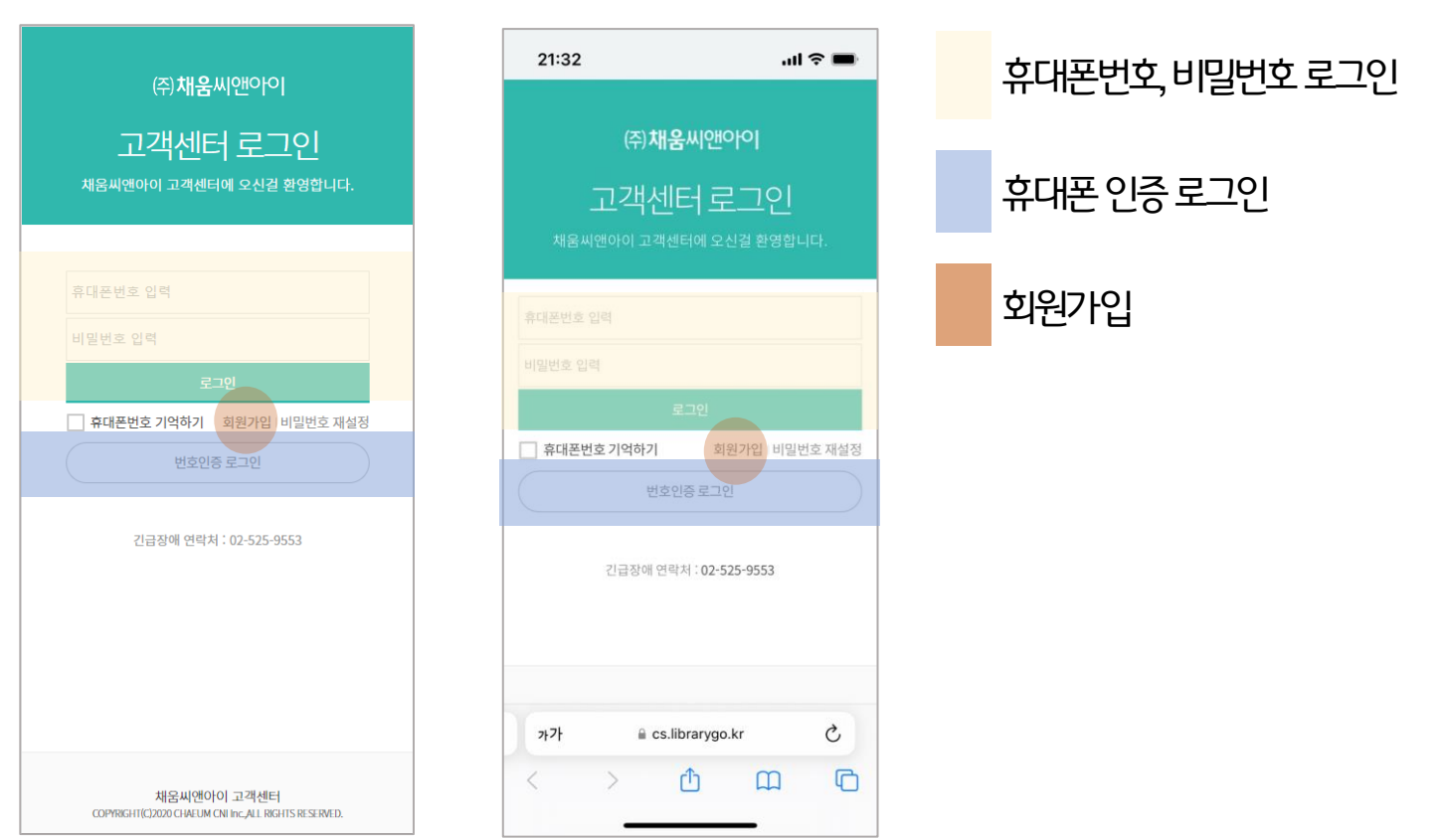

고객지원 게시판 로그인 화면입니다. 휴대폰번호, 비밀번호 로그인 / 번호인증 로그인을 지원하고 있습니다. 반응형 웹으로 어떤 환경에서도 최적화 된 화면으로 이용하실 수 있습니다.

<PC> <MOBILE>

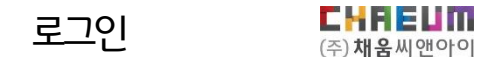

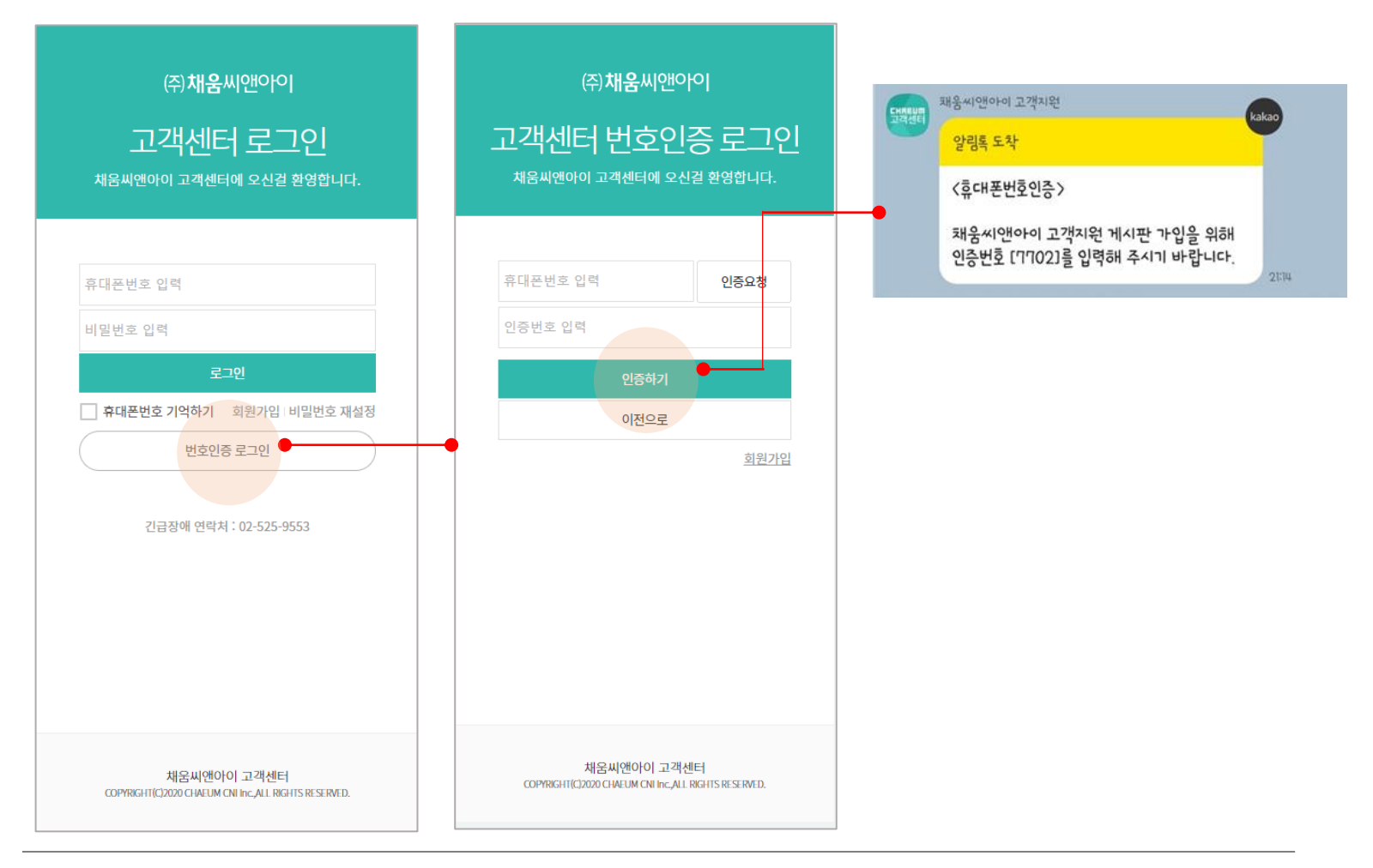

#### 번호인증 로그인은 가입된 휴대폰번호를 입력하시면 카카오톡으로 인증번호가 발송 됩니다. 인증을 진행하면 바로 로그인이 가능합니다.

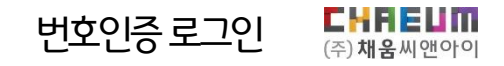

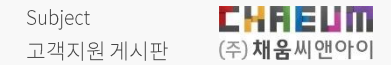

## 3. 상담문의

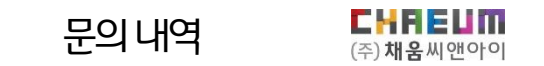

**P9** 

### 로그인 후 그동안의 문의 내역, 내정보, 공지사항 등 을 바로 확인 할 수 있습니다.

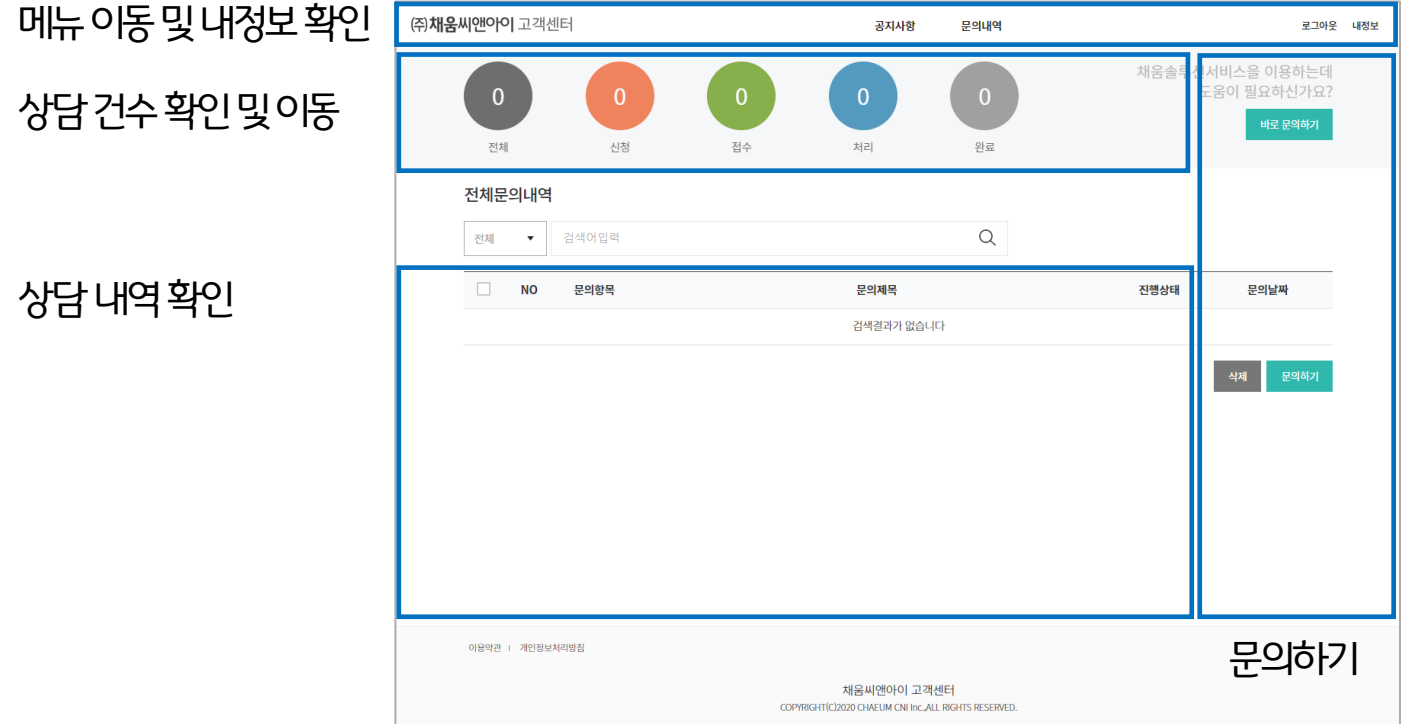

### ※ 회신번호는 문의내용 확인 후 유선 상담이 필요 한 경우 활용되는 번호입니다.

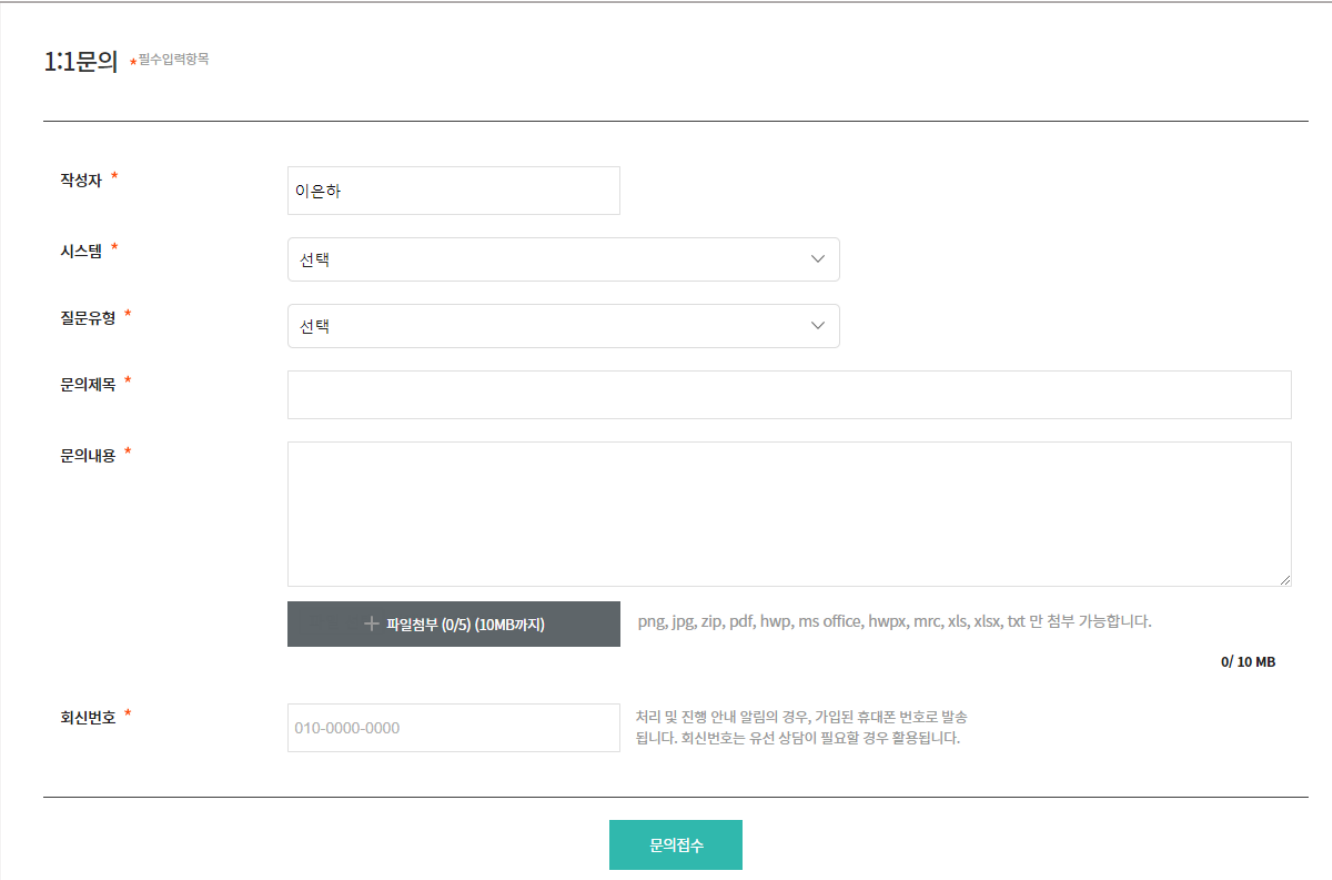

#### (바로) 문의하기버튼을클릭하면1:1문의사항으로이동하여상담내역을등록하실수있습니다.

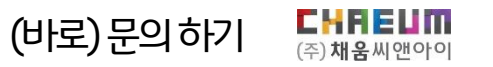

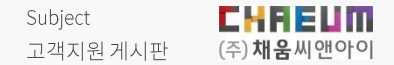

## 4. 상담알림

### ※ 알림이 불편하실 경우 알림톡 내에서 채움씨앤아이 고객지원 알림톡차단 버튼을 통해 알림을 받지 않을 수 있습니다.

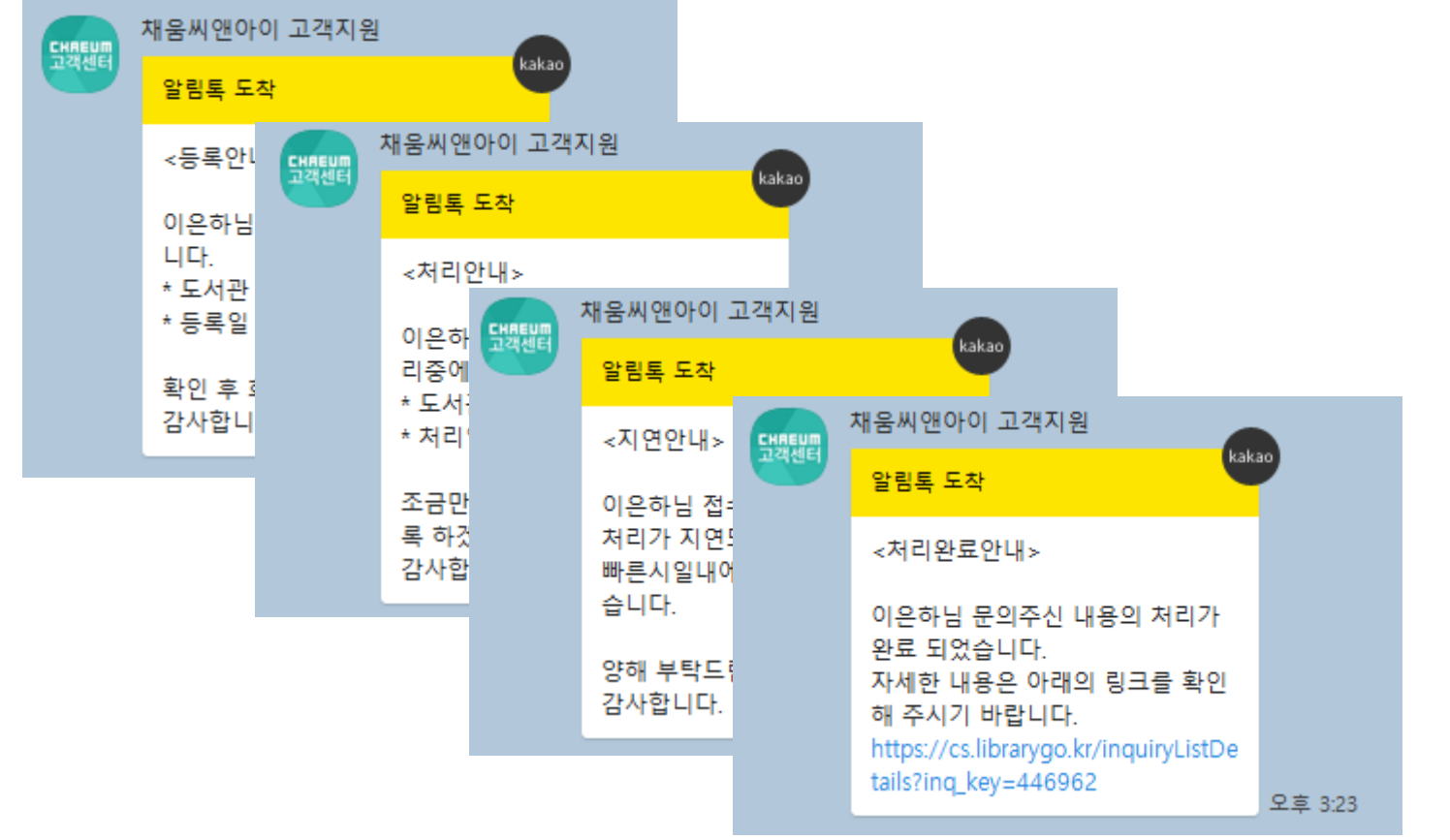

### 상담등록시등록, 처리, 지연,완료 등의알림을받으실수있습니다.

EHREUM

(주) 채움씨앤아이

상담알림

Subject Duration 고객지원 게시판 THANK YOU

감사합니다. ^^